## DPST1092 23T2 — MIPS Data

https://www.cse.unsw.edu.au/~dp1092/23T2/

## mipsy Memory Layout

MIPS addresses are 32 bits

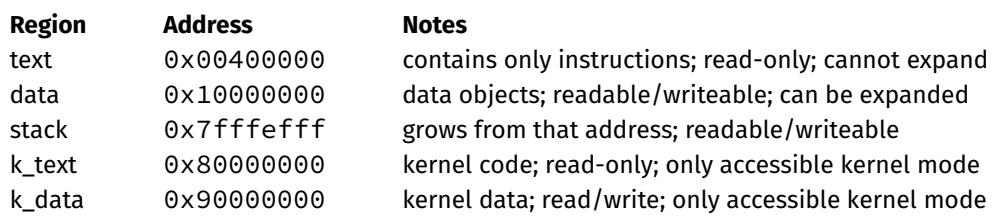

https://www.cse.unsw.edu.au/~dp1092/23T2/ DPST1092 23T2 — MIPS Data 2 / 32 / 232 / 232 / 232 / 232 / 232 / 232

https://www.cse.unsw.edu.au/~dp1092/23T2/ DPST1092 23T2 — MIPS Data 1 / 32

Note: there is no heap like there is in C, but the data segment can expand.

# Assembler Directives

mipsy has directives to initialise memory, and to associate labels with addresses.

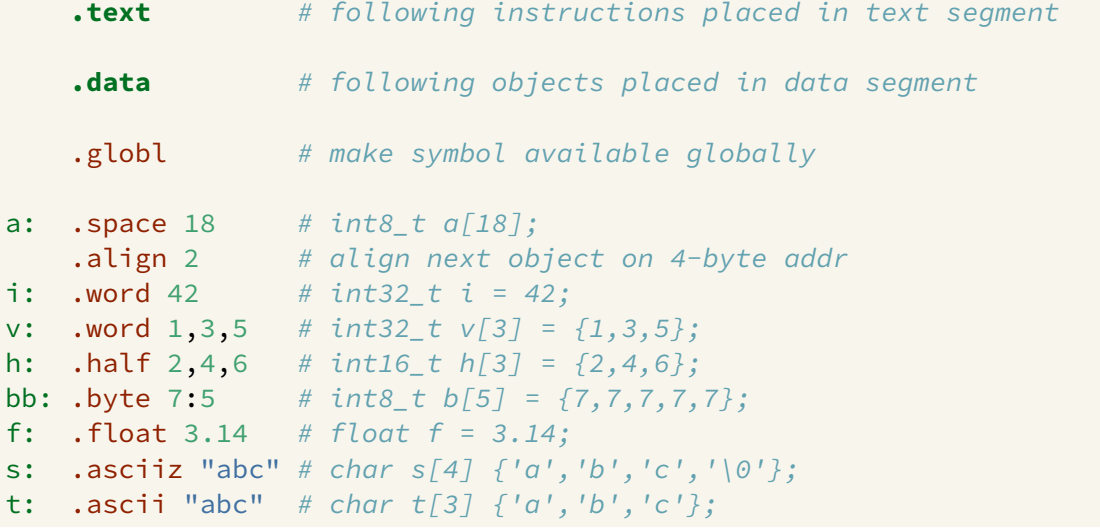

C data structures and their MIPS representations:

- char ... as byte in memory, or register
- int ... as 4 bytes in memory, or register
- double ... as 8 bytes in memory, or \$f? register
- arrays ... sequence of bytes in memory, elements accessed by index (calculated on MIPS)
- structs ... sequence of bytes in memory, accessed by fields (constant offsets on MIPS)

A char, int or double

- can be stored in register if local variable and no pointer to it
- o otherwise stored on stack if local variable
- stored in data segment if global or static variable

#### Global/Static Variables

Global and static variables need an appropriate number of bytes allocated in .data segment, using **.space**:

https://www.cse.unsw.edu.au/~dp1092/23T2/ DPST1092 23T2 — MIPS Data 4 / 32 / 23T2 — MIPS Data 4 / 32 / 23T2 — MIPS Data 4 / 32 / 23T2 — MIPS Data 4 / 32 / 23T2 / 23T2 / 23T2 / 23T2 / 23T2 / 23T2 / 23T2 / 23T2 / 23T2 / 23T2

https://www.cse.unsw.edu.au/~dp1092/23T2/ DPST1092 23T2 — MIPS Data 5 / 322 — MIPS Data 5 / 322 — MIPS Data 5 / 322 — MIPS Data 5 / 322 — MIPS Data 5 / 322 — MIPS Data 5 / 322 — MIPS Data 5 / 322 — MIPS Data 5 / 322 — MIP

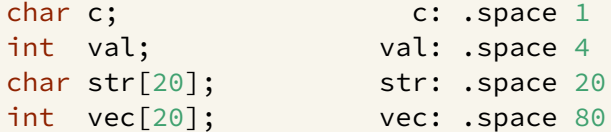

Initialised to 0 by default … other directives allow initialisation to other values:

```
char c = 'A'; c: .byte 'A'
int val = 5; val: .word 5
int arr[4] = \{9,8,7,6\}; arr: .word 9, 8, 7, 6
char msg[7] = "Hello\n"; msg: .asciiz "Hello\n"
```
#### Operand Sizes

MIPS instructions can manipulate different-sized operands

single bytes, two bytes ("halfword"), four bytes ("word")

Many instructions also have variants for signed and unsigned

Leads to many opcodes for a (conceptually) single operation, e.g.

- lb/sb ... load or store one byte from or to specified address
- lh/sh ... load or store two bytes from or to specified address
- lw/sw ... load or store four bytes (one word) from or to specified address
- lbu ... load unsigned byte from specified address
- $\bullet$  lhu ... load unsigned 2-bytes from specified address

All of the above specify a destination register

lb/lh assume byte/halfword contains a 8-bit/16-bit signed integer

high 24/16-bits of destination register set to 1 if 8-bit/16-bit integer negative

unsigned equivalents lbu/lhu assume integer is unsigned

• high 24/16-bits of destination register always set to 0

C standard requires simple types of size N bytes to be stored only at addresses which are divisible by N

https://www.cse.unsw.edu.au/~dp1092/23T2/ DPST1092 23T2 — MIPS Data 7 / 32 / 32 / 7 / 32 / 7 / 32 / 7 / 32 / 7 / 32 / 7 / 32 / 7 / 32 / 7 / 32 / 7 / 32 / 7 / 32 / 7 / 32 / 7 / 32 / 7 / 32 / 7 / 32 / 7 / 32 / 7 / 32 / 7 / 3

- ▶ if int is 4 bytes, must be stored at address divisible by 4
- $\triangleright$  if 'double is 8 bytes, must be stored at address divisible by 8
- compound types (arrays, structs) must be aligned so their components are aligned
- MIPS requires this alignment
	- ▶ eg if you are using lw, you must be loading the 4 bytes from an address divisible by 4
	- ▶ eg if you are using sh, you must be storing the 2 bytes at an address divisible by 2

## Exercise: Operand Sizes

Consider the following memory contents and instructions

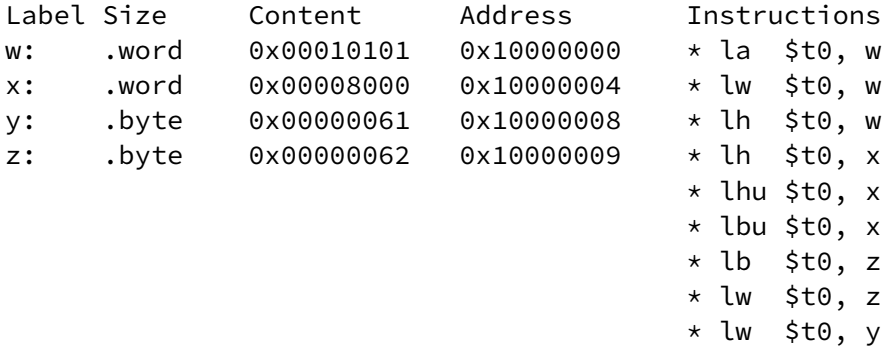

What will be the value (in hexadecimal) of the destination register after each of the starred mipsy instructions is executed?

https://www.cse.unsw.edu.au/~dp1092/23T2/  $\mathbb{R}$  /32

#### Addressing Modes

Memory addresses can be given by

- symbolic name (label) (effectively, a constant)
- indirectly via a register (effectively, pointer dereferencing)

Examples:

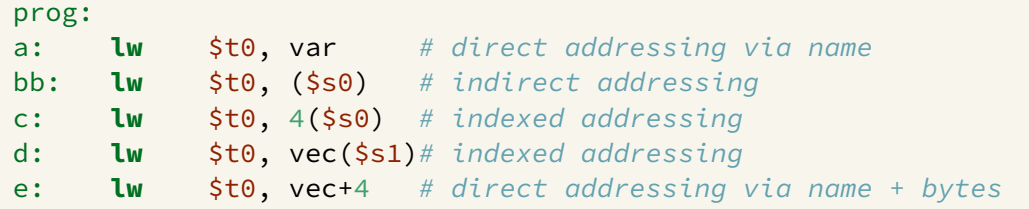

If \$s0 contains 0x10000000,\$s1 contains 0x00000008 , &var = 0x100000008 and &vec = 0x10000000C

- computed address for a: is 0x100000008
- computed address for b: is 0x100000000
- computed address for c: is 0x100000004
- computed address for d: is 0x100000014
- computed address for e: is 0x100000010

# Addressing Modes

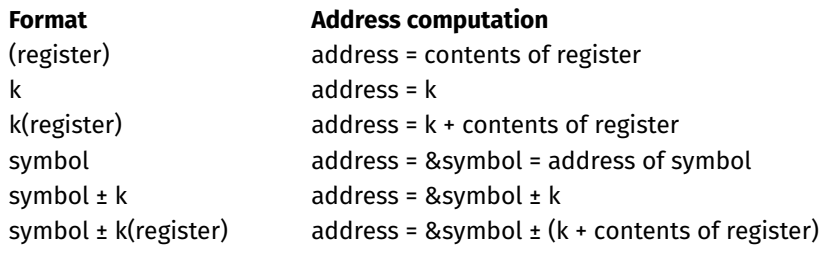

https://www.cse.unsw.edu.au/~dp1092/23T2/ DPST1092 23T2 — MIPS Data 10 / 32

https://www.cse.unsw.edu.au/~dp1092/23T2/ DPST1092 23T2 — MIPS Data 11 / 32

where *k* is a literal constant value (e.g. 4 or 0x10000000)

## Addressing Modes Example

Examples of load/store and addressing:

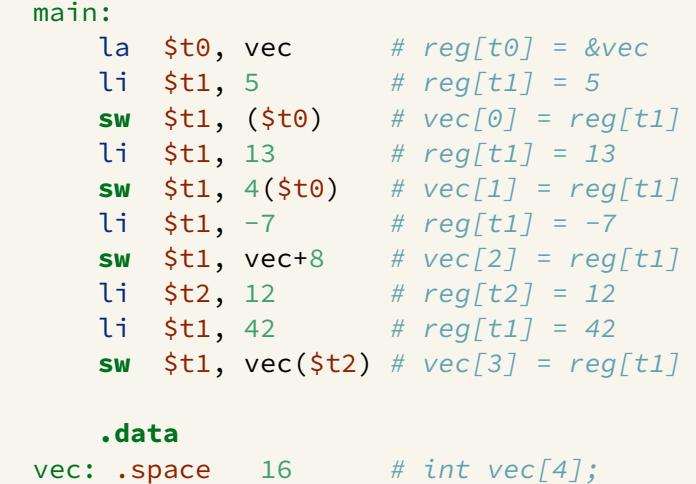

# Exercise: Addressing Modes

Consider the following memory contents and MIPS instructions

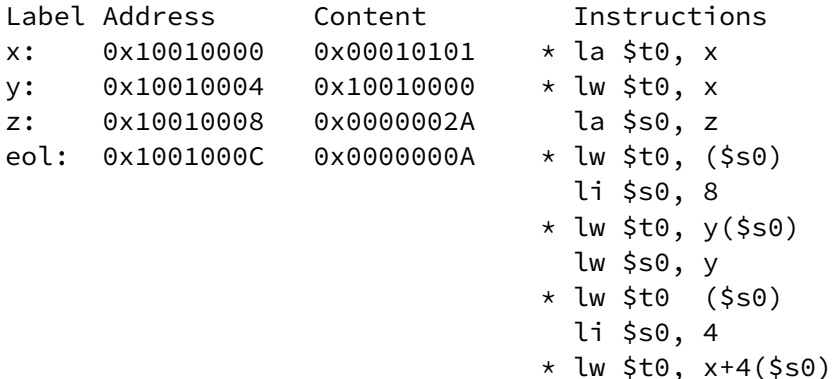

What will be (a) the computed address, (b) the value of the destination register (\$t0 or \$s0) after each of the starred MIPS instructions is executed?

### Implementing Pointers in MIPS

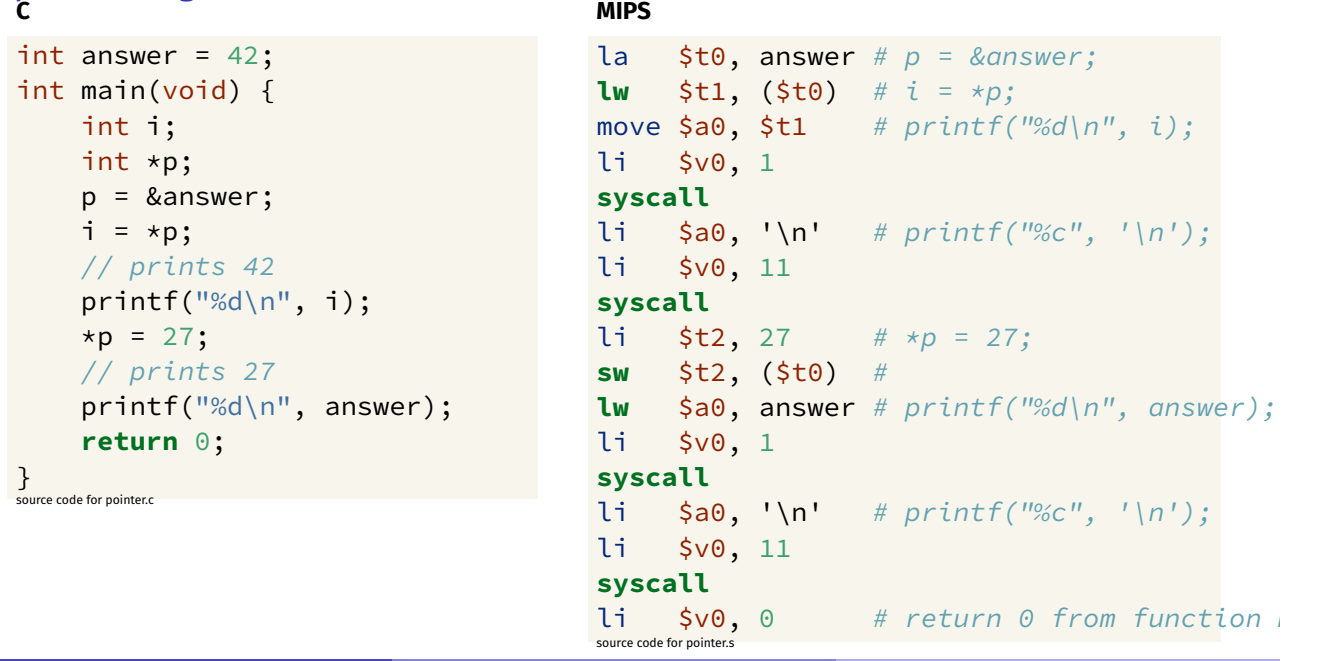

https://www.cse.unsw.edu.au/~dp1092/23T2/ DPST1092 23T2 — MIPS Data 13 / 32

**MIPS**

#### 1-d Arrays in MIPS

Can be named/initialised as:

```
vec: .space 40 # could be either int vec[10] or char vec[40]nums: .word 1, 3, 5, 7, 9 # int nums[6] = \{1,3,5,7,9\}str: .byte 'a', 'b', 'c', '\0' # char str[] = {'a','b','c','\0'}
str2: .asciiz "abc" # char str2[] = "abc"
```
Can access elements via index or pointer

**e** either approach needs to account for size of elements

Arrays passed to functions via pointer to first element

must also pass array size, since not available elsewhere

#### Printing Array: C to simplified C

```
C
int main(void) {
    int i = 0;
     while (i < 5) {
          printf("%d\n", numbers[i]);
          i++;
     }
     return 0;
}
source code for print5.c
```
#### **Simplified C**

https://www.cse.unsw.edu.au/~dp1092/23T2/ DPST1092 23T2 — MIPS Data 14 / 32 / 23T2 — MIPS Data 14 / 32 / 23T2 — MIPS Data 14 / 32 / 23T2 / 23T2 / 23T2 / 23T2 / 23T2 / 23T2 / 23T2 / 23T2 / 23T2 / 23T2 / 23T2 / 23T2 / 23T2 /

```
int main(void) {
    int i = 0;
loop:
    if (i >= 5) goto end;
         printf("%d", numbers[i]);
         printf("%c", '\n');
         i+1;
    goto loop;
end:
    return 0;
}
source code for print5.simple.c
```

```
Printing Array: MIPS
# print array of ints
# i in $t0
main:
   1i $t0, 0 # int i = 0;
loop:
   bge $t0, 5, end # if (i >= 5) goto end;
   la $t1, numbers # int j = numbers[i];
   mul $t2, $t0, 4
   add $t3, $t2, $t1
   lw $a0, 0($t3) # printf("%d", j);
   li $v0, 1
   syscall
   li \sin \theta, '\n' # printf("%c", '\n');
   li $v0, 11
   syscall
   addi $t0, $t0, 1 # i++
   b loop # goto loop
end:
source code for print5.s
```
## Printing Array: MIPS (continued)

end: li \$v0, 0 # return 0 **jr** \$ra **.data** numbers:  $\# \text{ int numbers}[10] = \{ 3, 9, 27, 81, 243 \};$ .word 3, 9, 27, 81, 243

https://www.cse.unsw.edu.au/~dp1092/23T2/ DPST1092 23T2 — MIPS Data 16 / 32 / 2010 17:00 17:00 17:00 17:00 17:00 17:00 17:00 17:00 17:00 17:00 17:00 17:00 17:00 17:00 17:00 17:00 17:00 17:00 17:00 17:00 17:00 17:00 17:00 1

source code for print5.s

#### Reading and printing 10 Numbers

```
C
int i = 0;
while (i < 10) {
   printf("Enter a number: ");
   scanf("%d", &numbers[i]);
   i++;
}
source code for read10.c
                                 MIPS
                                     li $t0, 0 # i = 0loop0:
                                     bge $t0, 10, end0 # while (i < 10) {
                                     la $a0, string0 # printf("Enter
                                     li $v0, 4
                                     syscall
                                     li $v0, 5 # scant("%d", &nn"syscall #mul $t1, $t0, 4 # calculate &num
                                     la $t2, numbers #
                                     add $t3, $t1, $t2 #
                                     sw $v0, ($t3) # store entered
                                     addi $t0, $t0, 1 # i++;
                                     b loop0 \# }
                                 end0:<br>source code for read10.s
```
https://www.cse.unsw.edu.au/~dp1092/23T2/ DPST1092 23T2 — MIPS Data 17 / 32 / 23T2 — MIPS Data 17 / 32 / 23T2 — MIPS Data 17 / 32 / 23T2 — MIPS Data 17 / 32 / 23T2 / 23T2 / 23T2 / 23T2 / 23T2 / 23T2 / 23T2 / 23T2 / 23T2 /

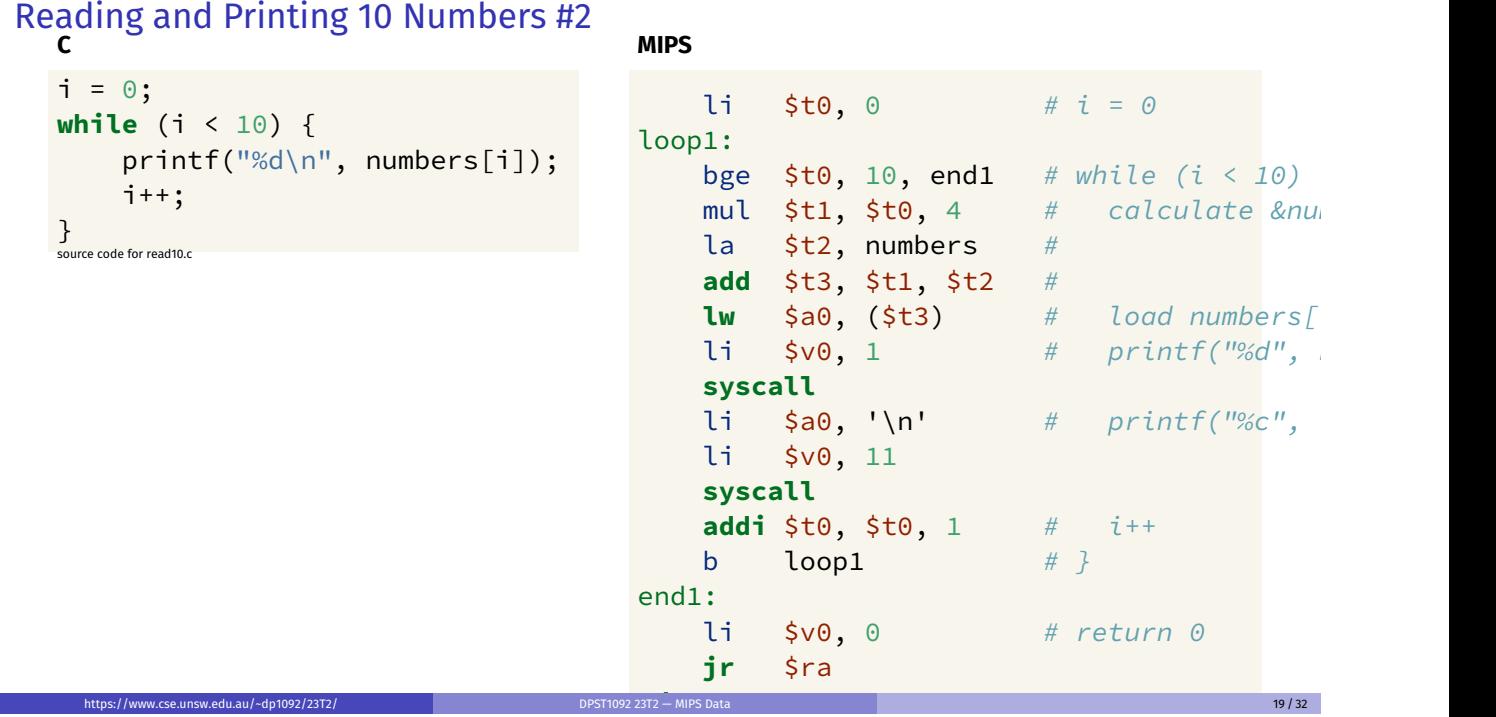

https://www.cse.unsw.edu.au/~dp1092/23T2/ DPST1092 23T2 — MIPS Data 19 / 32

#### numbers: # int numbers; # int numbers  $\mathcal{I}^{\text{max}}$  $\mathsf{L}_{\mathsf{S}}$  , and the  $\mathsf{S}_{\mathsf{S}}$ Printing Array with Pointers: C to simplified C

```
\blacksquare Enter a number: \blacksquareC
int numbers[5] = { 3, 9, 27, 81, 243};
int main(void) {
     int \times p = &numbers[0];
    int *q = &numbers[4];
    while (p \leq q) {
          printf("%d\n", *p);
          p++;
     }
    return 0;
}
source code for pointer5.c
                                                int numbers[5] = { 3, 9, 27, 81, 243};
                                                 int main(void) {
                                                      int \times p = &numbers[0];
                                                      int \times q = &numbers[4];
                                                 loop:
                                                      if (p > q) goto end;
                                                           int j = \star p;
                                                           printf("%d", j);
                                                           printf("%c", '\n');
                                                           p++;
                                                      goto loop;
                                                 end:
                                                      return 0;
                                                 }
                                                 source code for pointer5.simple.c
```
https://www.cse.unsw.edu.au/~dp1092/23T2/ DPST1092 23T2 — MIPS Data 20 / 32

#### Printing Array with Pointers: MIPS

```
# p in $t0, q in $t1
main:
   la $t0, numbers # int *p = &numbers[0];
   la $t0, numbers # int *q = &numbers[4];
   addi $t1, $t0, 16 #
loop:
   bgt $t0, $t1, end # if (p > q) goto end;
   lw $a0, 0 ($t0) # int j = *p;li $v0, 1
   syscall
   li \sin \theta, '\n' # printf("%c", '\n');
   li $v0, 11
   syscall
   addi $t0, $t0, 4 # p++
   b loop # goto loop
end:
source code for pointer5.s
```
## 2-d arrays in MIPS

2-d array representation:

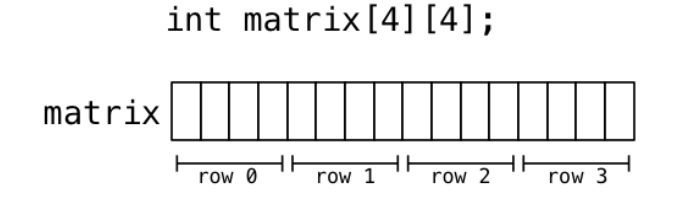

matrix: .space 64

Now consider summing all elements

int i, j, sum =  $0$ ; for  $(i = 0; i < 4; i++)$ for  $(j = 0; j < 4; j++)$ sum  $+=$  matrix[i][j];

## 2-d arrays in MIPS

Accessing elements:

## $x = matrix[1][2];$

Find start of row 1, then add offset 2 within row

https://www.cse.unsw.edu.au/~dp1092/23T2/ DPST1092 23T2 — MIPS Data 22 / 32

https://www.cse.unsw.edu.au/~dp1092/23T2/ DPST1092 23T2 — MIPS Data 23 / 32

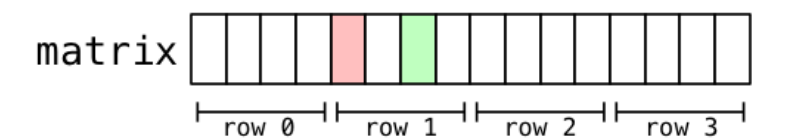

## 2-d arrays in MIPS

Computing sum of all elements in int matrix[6][5] in C

```
int row, col, sum = 0;
// row-by-row
for (row = 0; row < 6; row++) {
   // col-by-col within row
   for (col = 0; col < 5; col++) {
      sum += matrix[row][col];
   }
}
```
## 2-d arrays in MIPS

Computing sum of all elements for  $int$  matrix  $[6]$  [5]

```
li $t0, 0 # sum = 0
     li $t1, 0 # row = 0
loop1: bge $t1, 6, end1 # if (row >= 6) break
     li $t2, 0 # col = 0loop2: bge $t2, 5, end2 # if (col >= 5) break
     la $t3, matrix
     mul $t4, $t1, 20 # t1 = row*rowsizemul $t5, $t2, 4 # t2 = col*intsizeadd $t6, $t3, $t4 # offset = t0+t1
     add $t7, $t6, $t5 # offset = t0+t1
     lw $t5, 0 ($t7) # t0 = * (matrix+offset)add $t0, $t0, $t5 # sum += t0
     addi $t2, $t2, 1 # col++j loop2
end2: addi $t1, $t1, 1 # row++j loop1
end1:
```
#### Printing 2-d Array: C to simplified C **C**

```
int main(void) {
    int i = 0;
    while (i < 3) {
         int j = 0;
         while (j < 5) {
              printf("%d", numbers[i][j]);
              printf("%c", ' ');
              j++;
         }
         printf("%c", '\n');
         i++;
    }
    return 0;
}
source code for print2d.c
```
#### **Simplified C**

https://www.cse.unsw.edu.au/~dp1092/23T2/ DPST1092 23T2 — MIPS Data 25 / 32

source code for print2d.simple.c https://www.cse.unsw.edu.au/~dp1092/23T2/ DPST1092 23T2 — MIPS Data 26 / 32

```
int main(void) {
    int i = 0;
loop1:
    if (i >= 3) goto end1;
        int i = 0;
    loop2:
        if (j >= 5) goto end2;
             printf("%d", numbers[i][j]);
             printf("%c", ' ');
             j++;
        goto loop2;
    end2:
        printf("%c", '\n');
        i++;
    goto loop1;
end1:
    return 0;
<u>}</u>
```
#### Printing 2-d Array: MIPS

```
# print a 2d array
# i in $t0
# j in $t1
# $t2..$t6 used for calculations
main:
    \mathsf{li} \quad \mathsf{sto}, \; \mathsf{o} \qquad \qquad \# \; \mathsf{int} \; \mathsf{i} = \mathsf{o};loop1:
    bge $t0, 3, end1 # if (i >= 3) goto end1;
    1i $t1, 0 # int j = 0;
loop2:
    bge $t1, 5, end2 # if (j \ge 5) goto end2;
    la $t2, numbers # printf("%d", numbers[i][j]);
    mul $t3, $t0, 20
    add $t4, $t3, $t2
    mul $t5, $t1, 4
    add $t6, $t5, $t4
    lw $a0, 0($t6)
    li $v0, 1
    syscall
```

```
Printing 2-d Array: MIPS (continued)<br>li sao, the fight print
             $a0, ' ' ' # printf("%c", ' '');li $v0, 11
     syscall
     addi $t1, $t1, 1 # j++;
     b loop2 # goto loop2;
end2:
     li \sin \theta, '\n' # printf("%c", '\n');
     li $v0, 11
     syscall
     addi $t0, $t0, 1 # i++
     b loop1 \# goto loop1end1:
     li \frac{1}{2} \frac{1}{2} \frac{1}{2} \frac{1}{2} \frac{1}{2} \frac{1}{2} \frac{1}{2} \frac{1}{2} \frac{1}{2} \frac{1}{2} \frac{1}{2} \frac{1}{2} \frac{1}{2} \frac{1}{2} \frac{1}{2} \frac{1}{2} \frac{1}{2} \frac{1}{2} \frac{1}{2} \frac{1}{2} \frac{1}{2} \frac{1}{2jr $ra
.data
# int numbers[3][5] = \{\{3, 9, 27, 81, 243\}, \{4, 16, 64, 256, 1024\}, \{5, 25, 125, 625, 3125\}\};numbers:
       .word 3, 9, 27, 81, 243, 4, 16, 64, 256, 1024, 5, 25, 125, 625, 3125
source code for print2d.s
```
https://www.cse.unsw.edu.au/~dp1092/23T2/ DPST1092 23T2 — MIPS Data 28 / 32

https://www.cse.unsw.edu.au/~dp1092/23T2/ DPST1092 23T2 — MIPS Data 29 / 32 / 29 / 32 / 29 / 32 / 29 / 32 / 29

#### structs in MIPS

C structs hold a collection of values accessed by name

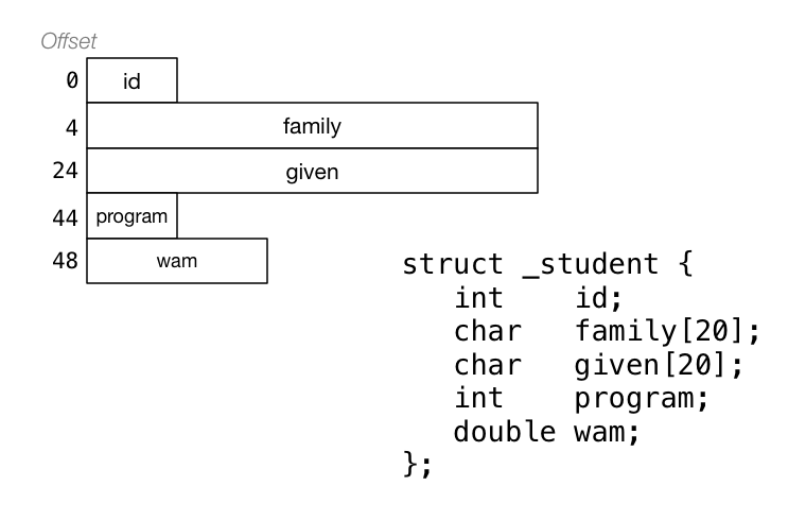

#### structs in MIPS

C struct definitions effectively define a new type.

```
// new type called "struct _student"
struct _student {...};
// new type called Student
typedef struct _student Student;
```
Instances of structures can be created by allocating space:

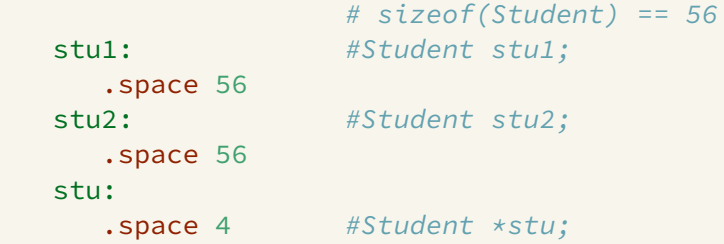

## structs in MIPS

Accessing structure components is by offset, not name

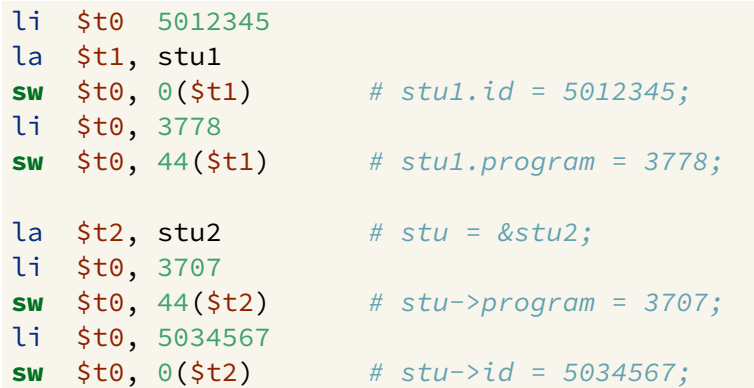

Exercise: Printing out details from a struct

```
Implement the following in MIPS
```

```
struct details {
   uint16_t postcode;
    char first_name[7];
   uint32_t zid;
};
struct details student = {2052, "Andrew", 5123456};
int main(void) {
   printf("%d", student.zid);
   putchar(' ');
   printf("%s", student.first_name);
    putchar(' ');
    printf("%d", student.postcode);
    putchar('\n');
    return 0;
}
```
https://www.cse.unsw.edu.au/~dp1092/23T2/ DPST1092 23T2 — MIPS Data 31 / 32

https://www.cse.unsw.edu.au/~dp1092/23T2/ DPST1092 23T2 — MIPS Data 32 / 32

source code for student.c